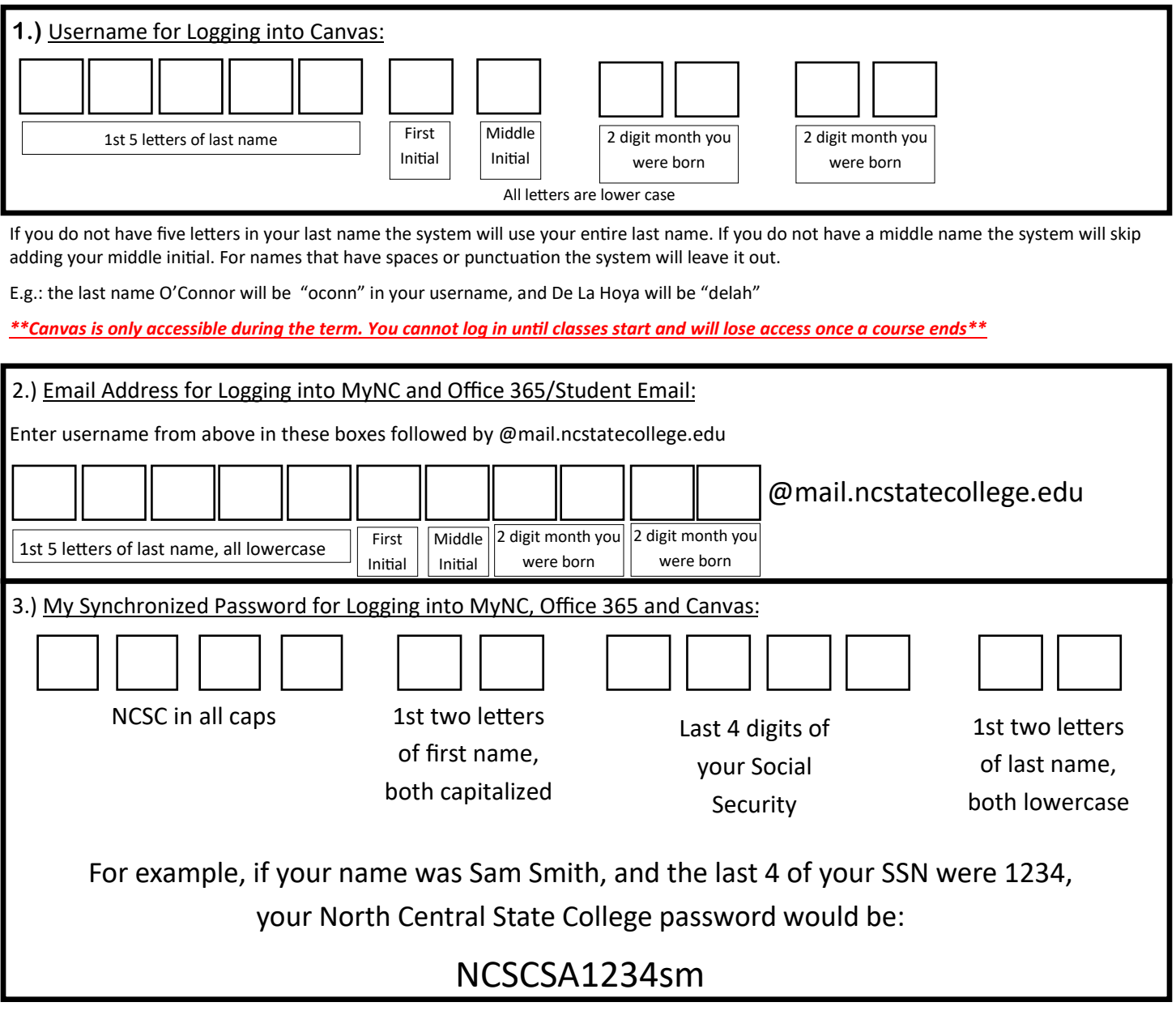

My Password Services

NC State has a web based password self-service management tool for students. You can access this tool by clicking on **Student Services** from our home page and choosing **My Password Services**.

My Password Services login will be the same username and password as above. Choose **NC Student** from the "Select Domain" drop down menu. Every student is required to login and enroll in *My Password Services*.

## **!!!!!PLEASE NOTE!!!!!**

-Canvas access is limited to the academic term in which you're taking your courses. You will not be able to access Canvas until the term begins. Check your schedule for those dates

-If you cannot access MyNC/Canvas/Student Email, you will need to contact IT Helpdesk (419-755-4734) or access the online help request at [https://ncstatecollege.edu/after](https://ncstatecollege.edu/after-hours-support/)-hours-support/ to get your password reset/account unlocked